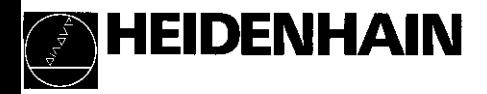

# Arbeiten mit den Meßwertanzeigen

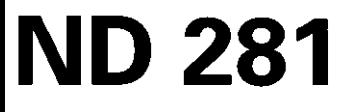

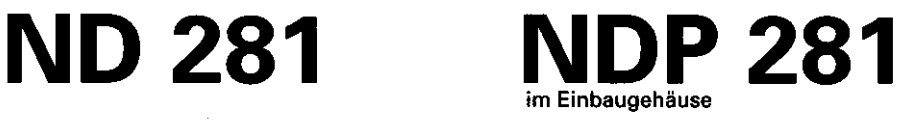

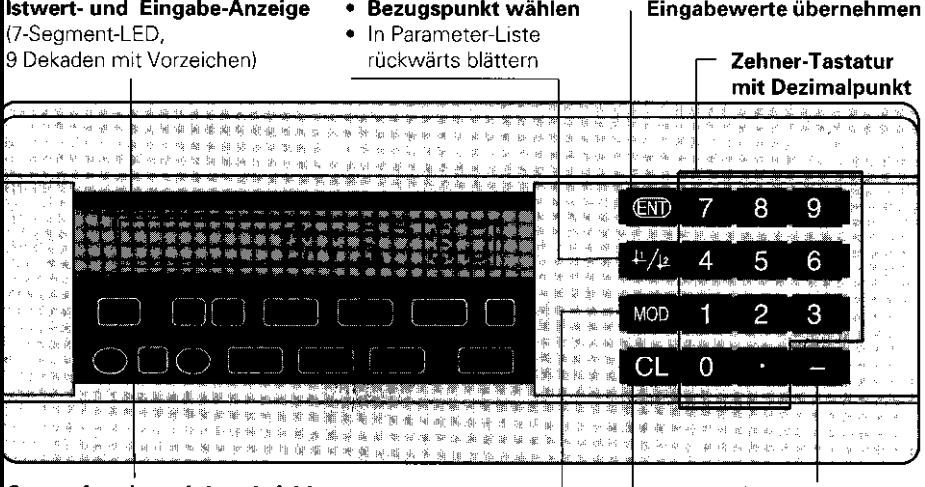

#### Status-Anzeige mit Leuchtfeldern

í,

Ĭ.

L,

 $\overline{a}$ 

- Anzeige umschalten: MIN / MAX / DIFF / ACTL / START / PRINT
- <sup>l</sup>Parameter-Liste nach Einschalten anw&hlen • In Parameter-Liste vorwärts blättern
- Vorzeichen-Taste
- <sup>l</sup>Parameterändern
- \* Eingabe löschen
- CL plus MOD: Parameter-Liste anwählen
- CL plus zweistellige Zahl: Parameter wählen
- <sup>l</sup>Parameter-Eingabe Iöschen und Parameter-Nr. anzeigen

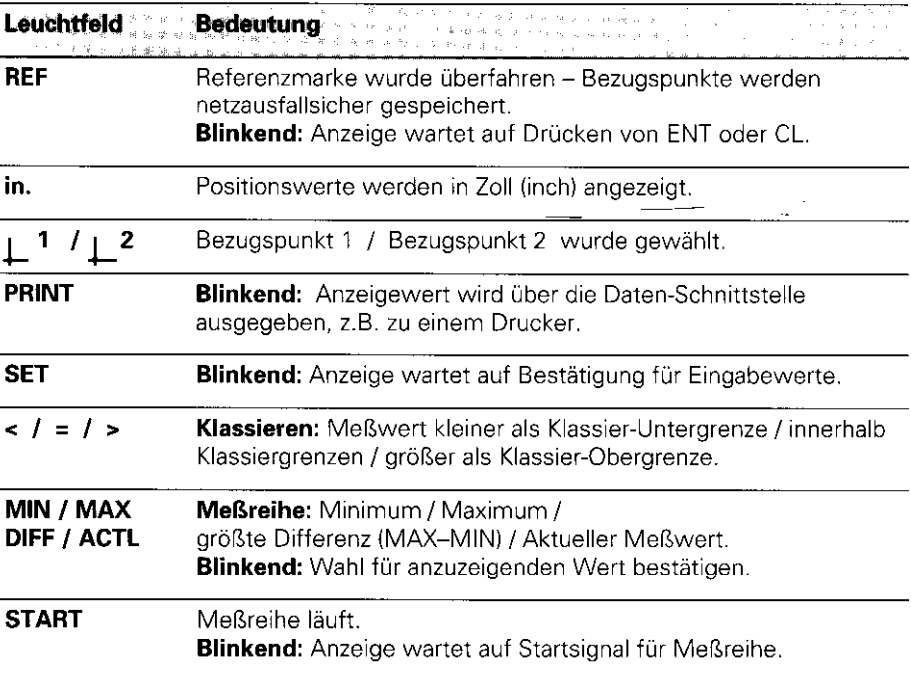

Die Meßwertanzeigen ND 281 und NDP 281 sind vorzugsweise zum Anschluß von HEIDENHAIN Meßtastern MT vorgesehen. Die Meßtaster MT besitzen eine Referenzmarke. Beim Überfahren der Referenzmarke wird ein Signal erzeugt. das diese Position als Referenzpunkt kennzeichnet. Nach dem Wiedereinschalten wird durch das Uberfahren des Referenzpunkts die durch das Bezugspunkt-Setzen festgelegte Zuordnung zwischen Positionen und Anzeigewerten wieder hergestellt,

Es können aber auch andere photoelektrische Längenmeßsysteme angeschlossen werden (siehe 'Parameter-Einstellungen für Längenmeßsysteme"). Diese besitzen eine oder mehrere - insbesondere auch "abstandscodierte" - Referenzmarken. Bei abstandscodierten Referenzmarken genügt ein Verfahrweg von maximal 20 mm für das Wiederherstellen der Zuordnung zwischen Positionen und Anzeigewerten nach dem Wiedereinschalten.

## Einschalten

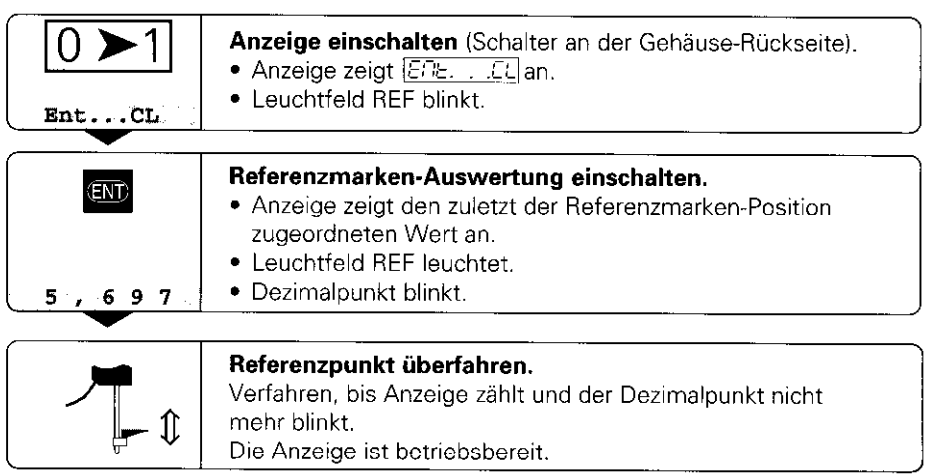

Wenn Sie die Referenzmarken-Auswertung nicht wünschen, drücken Sie die Taste CL anstelle der Taste ENT.

## Bezugspunkt-Setzen

Beim Bezugspunkt-Setzen ordnen Sie einer bestimmten Position den zugehörigen Anzeigewert zu. Beim ND 281 und beim NDP 281 können Sie zwei voneinander unabhängige Bezugspunkte festlegen.

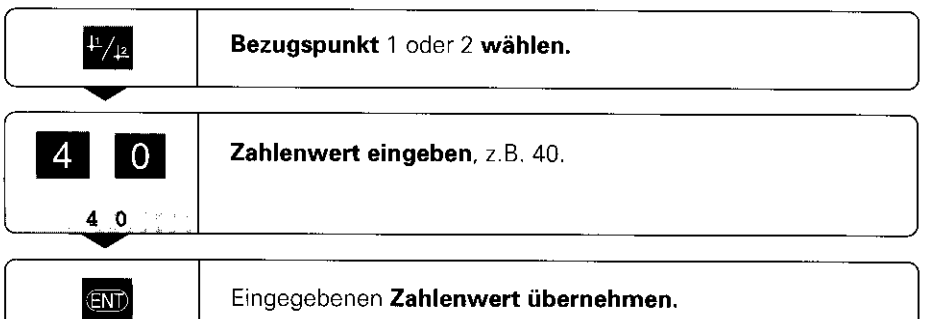

Zwischen den beiden Bezugspunkten kann beliebig umgeschaltet werden. Verwenden Sie den Bezugspunkt 2, wenn Sie Kettenmaße anzeigen wollen!

# Meßreihen

Aus einer Meßreihe kann die Anzeige einen der folgenden Werte ermitteln und anzeigen:

- Kleinster Wert (MIN)
- <sup>l</sup>Größter Wert (MAXI
- <sup>l</sup>Differenz zwischen größtem und kleinstem Wert IDIFFI
- Zuletzt erfasster Wert (ACTL)

Die Anzeige erfaßt während einer Meßreihe alle 550 us einen neuen Meßwert.

#### Meßreihe starten

- > Drücken Sie die Taste MOD so oft, bis das gewünschte Leuchtfeld blinkt, z.B. das Feld MAX, um den größten Wert anzuzeigen.
- **Bestätigen Sie die Wahl mit der Taste ENT.**
- **E.** Drücken Sie die Taste MOD so oft, bis das Leuchtfeld START blinkt.
- l Starten Sie die Meßreihe mit der Taste ENT.

Die Anzeige kann zwischen MIN, MAX, DIFF und ACTL umgeschaltet werden:

- MOD drücken, bis das gewünschte Leuchtfeld blinkt; mit ENT bestätigen, oder
- ▶ über den Betriebsparameter P21 (siehe Betriebsparameter-Liste).

#### Achtung:

Wenn der Schalteingang zum externen Steuern der Meßreihe aktiv ist (Pin 6 am Sub-D-Anschluß EXT), können Sie die Anzeige nicht wie hier beschrieben umschalten!

#### Meßreihe abbrechen und neu starten

MOD drücken, bis START blinkt; mit ENT bestätigen.

#### Meßreihe beenden

**>** MOD drücken, bis das leuchtende Feld blinkt; mit ENT bestätigen.

Auch über einen Schalteingang am Sub-D-Anschluß EXT (siehe dort) können Sie eine Meßreihe starten und die Anzeige umschalten.

### Klassieren

Beim Klassieren vergleicht die Anzeige den angezeigten Wert mit einer oberen und einer unteren "Klassiergrenze".

Leuchtfelder und Schaltausgänge am Sub-D-Anschluß EXT (siehe dort) geben an, ob der Anzeigewert kleiner als die untere Klassiergrenze ist, größer als die obere Klassiergrenze oder ob der Anzeigewert innerhalb der Klassiergrenren liegt.

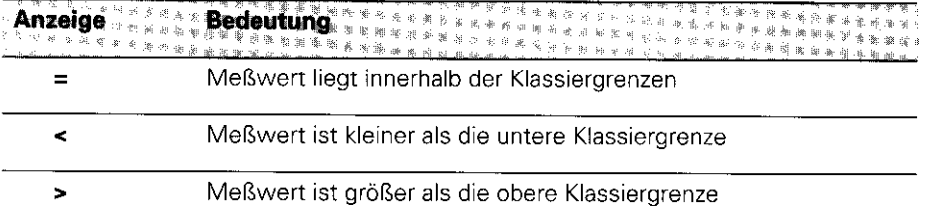

#### Betriebsparameter für das Klassieren:

- P17: Klassieren ein/aus
- P18, P19: Klassiergrenzen

## Daten ausgeben

Sie haben drei Möglichkeiten, Daten auszugeben:

- ▶ Drücken Sie die Taste MOD, bis das Leuchtfeld PRINT blinkt und starten Sie die Datenausgabe mit der Taste ENT; oder
- $\blacktriangleright$  Geben Sie den Befehl Ctrl B über den Eingang RXD ein: oder
- ▶ Geben Sie einen Einspeicherbefehl am Sub-D-Anschluß EXT ein.

Ein Verbindungskabel (z.B. zu einem PC) können Sie bei HEIDENHAIN bestellen (Id.-Nr. 274 545 ,,); Kabellänge bis zu 20 m.

Betriebsparameter zur Daten-Ausgabe: P50, P51

#### Verdrahtung und Pinbelegung

Anschlußkabel werden entweder voll verdrahtet (links) oder nur teilweise (rechts).

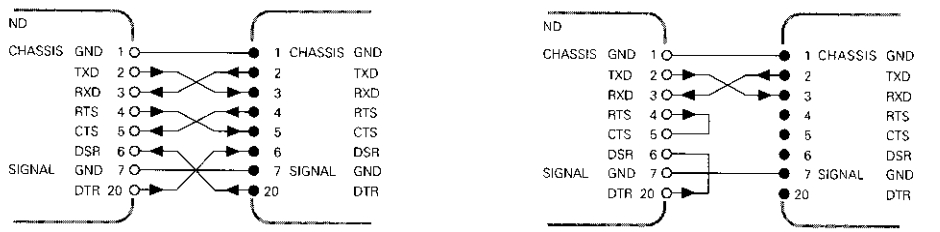

CHASSIS GND: Gehäusemasse, TXD: Sendedaten, RXD: Empfangsdaten, RTS: Sendeanforderung, CTS: Bereit zum Senden, DSR: Übermittlungseinheit bereit, SIGNAL GND: Signalmasse, DTR: Datenendgerät bereit

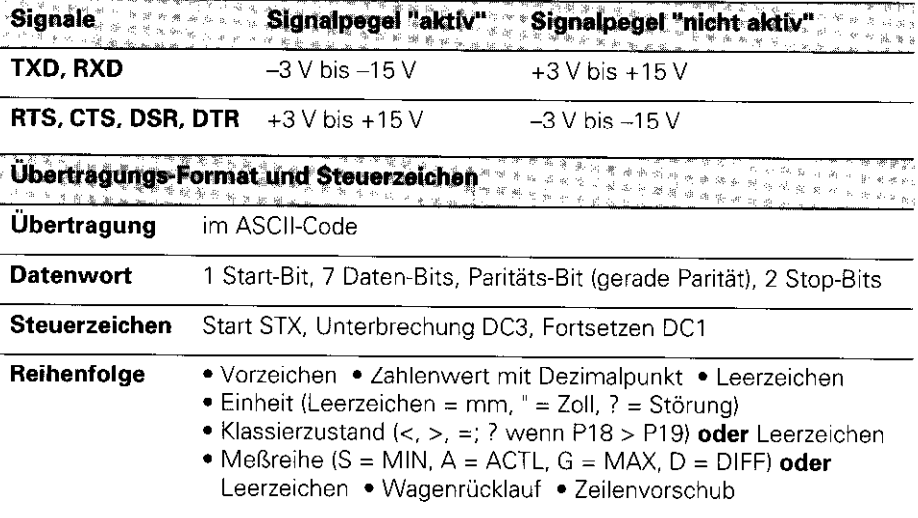

Einspeicher und Übertragungszeiten anderen der Statten anderen 1、把手"便服<sup>要是</sup><br>1、把手"便服<sup>要是</sup> ren en 1980<br>Fearthand and Constantinop **A REALTY REAL AND A** 计计算时间的算法

Die Dauer der Datenübertragung hängt ab von der gewählten Baud-Rate und der Anzahl der zusätzlich eingefügten Leerzeilen. Die Zeiten sind am längsten, wenn eine Meßreihe DIFF läuft.

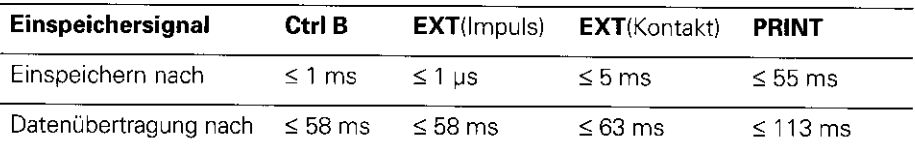

# **Sub-D-Anschluß EXT**

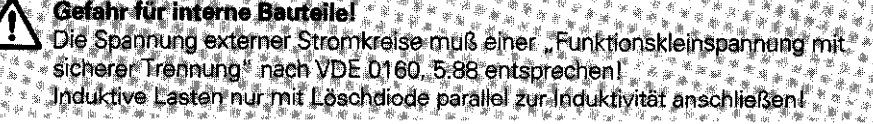

Nur abgeschirmte Kabel verwenden! Schirm auf Steckergehäuse legen i.

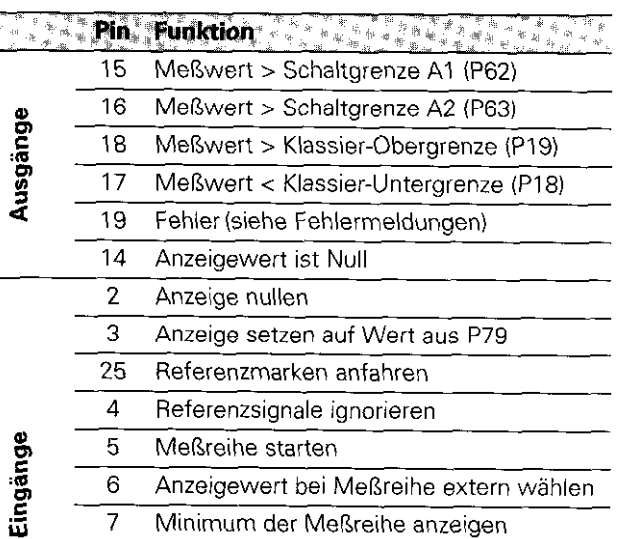

Anzeigewert bei Meßreihe extern wählen

Minimum der Meßreihe anzeigen

Maximum der Meßreihe anzeigen

Differenz MAX - MIN anzeigen

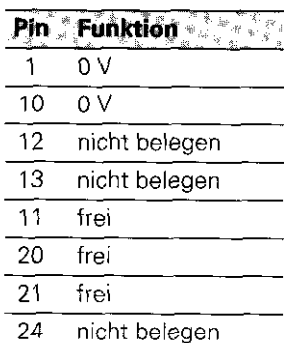

Aktuellen Meßwert **ACTL anzeigen:** Eingänge 7, 8 und 9

nicht aktiv oder mehr als einer dieser Eingänge aktiv

 $\overline{22}$ Einspeichern, Impuls

6

 $\overline{7}$ 

8

9

23 Einspeichern, Kontakt

Low and the Signalpegel **High** Eingänge  $-0.5$  V  $\leq$  U  $\leq$  0.9 V  $1 \leq 6$  mA  $3.9 V \le U \le 15 V$  $U \le 0.4 V$ Ausgänge  $l \leq 100$  mA  $U \leq 32 V$  $i \leq 10 \mu A$ 

Beschreibung der Ein- und Ausgangssignale

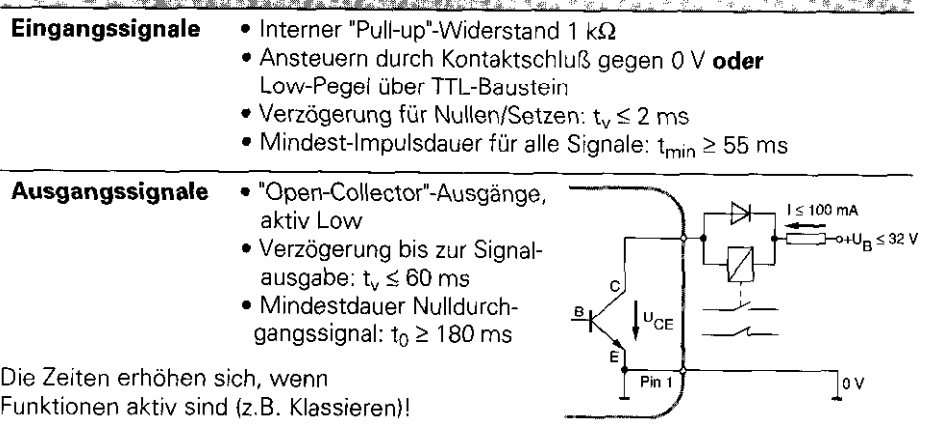

## Wirkung von Einspeichersignalen

Die Wirkung von Einspeichersignalen auf die Anzeige wird im Betriebsparameter P23 festgelegt.

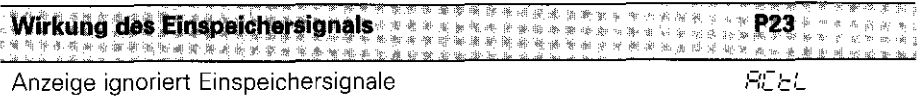

80L B

SEOP.

Anzeige wird gehalten (eingefroren) und bei jedem Einspeichersignal aktualisiert

Anzeige ist gestoppt, solange ein Einspeichersignal anliegt

## Fehlermeldungen

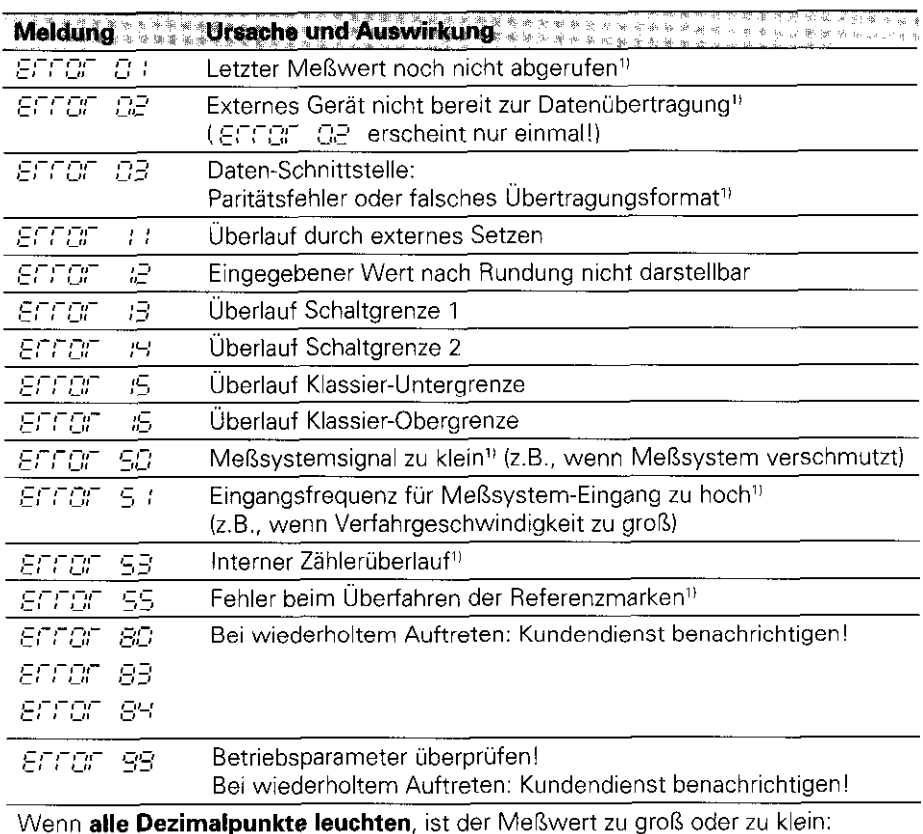

Setzen Sie einen neuen Bezugspunkt oder fahren Sie zurück.

Wenn alle Klassiersignale leuchten, ist die Klassier-Obergrenze kleiner als die Untergrenze.

'1 Diese Fehler sind für ein angeschlossenes Gerät wichtig. Das Fehlersignal (Pin 19) am Sub-D-Anschluß EXT ist aktiv.

### Fehlermeldung  $\boxed{\text{ETET}}$  löschen

Wenn Sie die Fehlerursache behoben haben:

**>** Drücken Sie die Taste CL.

## Betriebsparameter

Mit Betriebsparametern legen Sie fest. wie die Anzeige sich verhält und wie die Meßsystem-Signale ausgewertet werden.

Betriebsparameter sind mit dem Buchstaben P, einer zweistelligen Parameter Nummer und einer Abkürzung bezeichnet, z.B. FO : nm;EB oder P33 SE EP Die Anzeige zeigt diese Parameter-Bezeichnung an, wenn Sie einen Parameter z.B. durch Blättern in der Parameter-Liste - wählen. Nach dem Loslassen der Taste zeigt die Anzeige die Parameter-Einstellung an.

#### Betriebsparameter aufrufen

Betriebsparameter nach dem Einschalten der Anzeige aufrufen:

**Drücken Sie die Taste MOD, solange [** $ER_{\text{c}}$ **. . . .22]** in der Anzeige steht.

Betriebsparameter während des Betriebs aufrufen:

l Drücken Sie die Taste CL, halten Sie die Taste gedrückt und drücken Sie gleichzeitig die Taste MOD.

Die Anzeige zeigt den ersten Betriebsparameier an (Pol: Maßsystem mm/Zolll.

#### Betriebsparameter direkt wählen:

- **>** Drücken Sie die Taste CL und gleichzeitig die erste Ziffer der Parameter-Nummer.
- tassen Sie die beiden Tasten los und geben Sie die zweite Ziffer ein.

#### In der Betriebsparameter-Liste blättern

- **> Vorwärts** blättern: Drücken Sie die Taste MOD.
- **> Rückwärts** blättern: Drücken Sie die  $\downarrow$ 1 / $\downarrow$ 2 -Taste. Mit dem Weiterblättern wird eine Änderung automatisch übernommen

#### Betriebsparameterändern

- **E** Betriebsparameter mit der "Minus"-Taste umschalten, oder
- ▶ Zahlenwert für Betriebsparameter eingeben, z.B. für P41 ( SET blinkt).

#### Eingaben korrigieren und Parameter-Bezeichnung anzeigen

**>** Drücken Sie die Taste CL.

#### Betriebsparameter verlassen

F Drücken Sie die Taste ENT. Die Anzeige übernimmt alle geänderten Einstellungen.

# Betriebsparameter-Liste

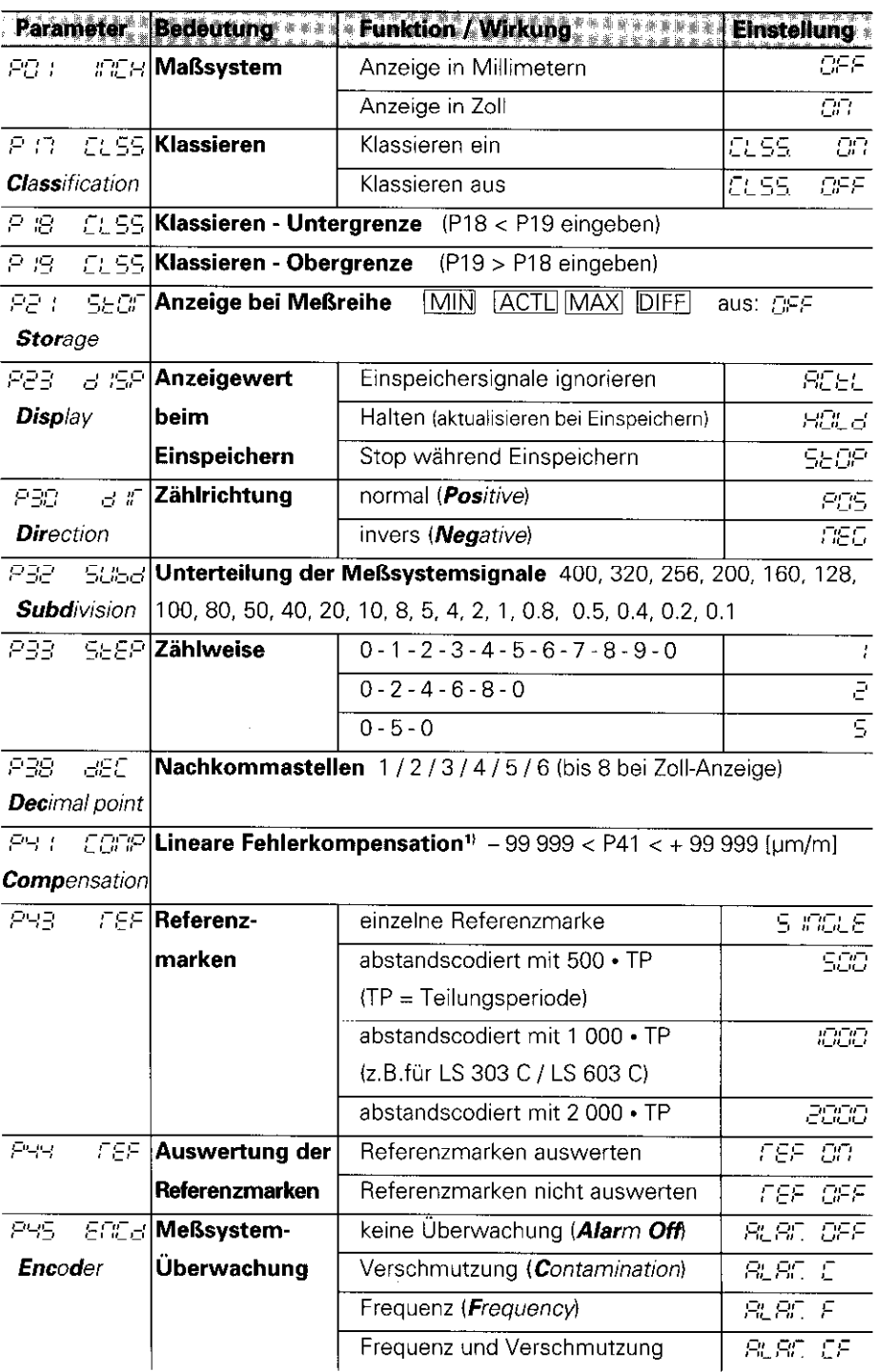

 $\overline{a}$ 

### Betriebsparameter-Liste - Fortsetzung

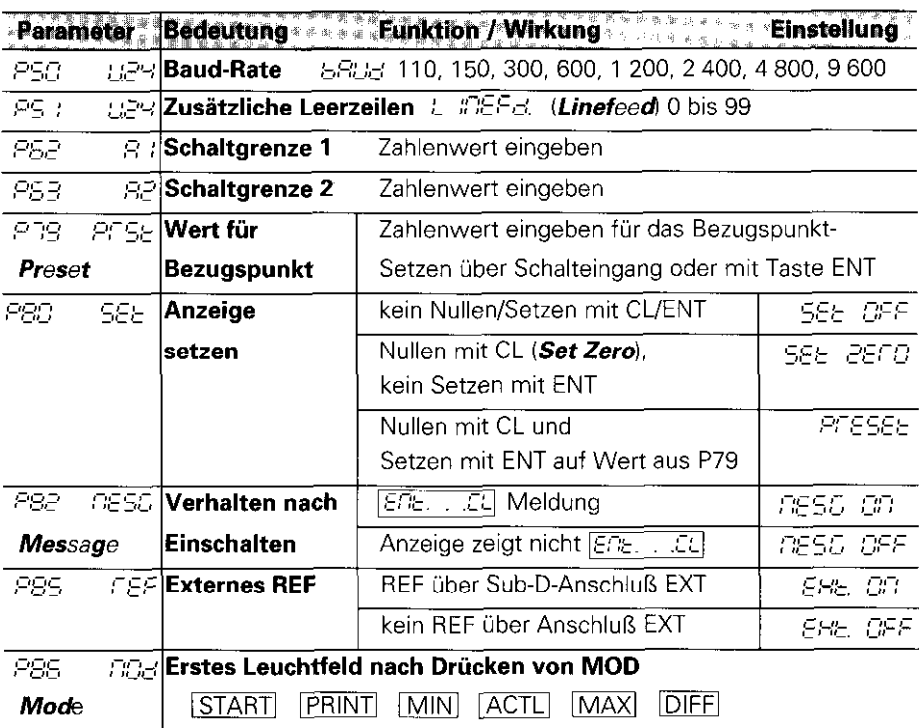

#### 1) Eingabewert für P41 ermitteln

**Beispiel:** Angezeigte Meßlänge  $L_a = 620,000$  mm Tatsächliche Länge (ermittelt z.B. mit dem Vergleichsmeßsystem VM 101 von HEIDENHAIN)  $L_t = 619,876$  mm Längendifferenz  $\Delta L = L_t - L_a = -124 \mu m$ Korrekturfaktor k:  $k = \Delta L / L_a = -124 \mu m / 0.62 m = -200 \mu m/m$ 

## Parameter-Einstellungen für HEIDENHAIN Längenmeßsysteme

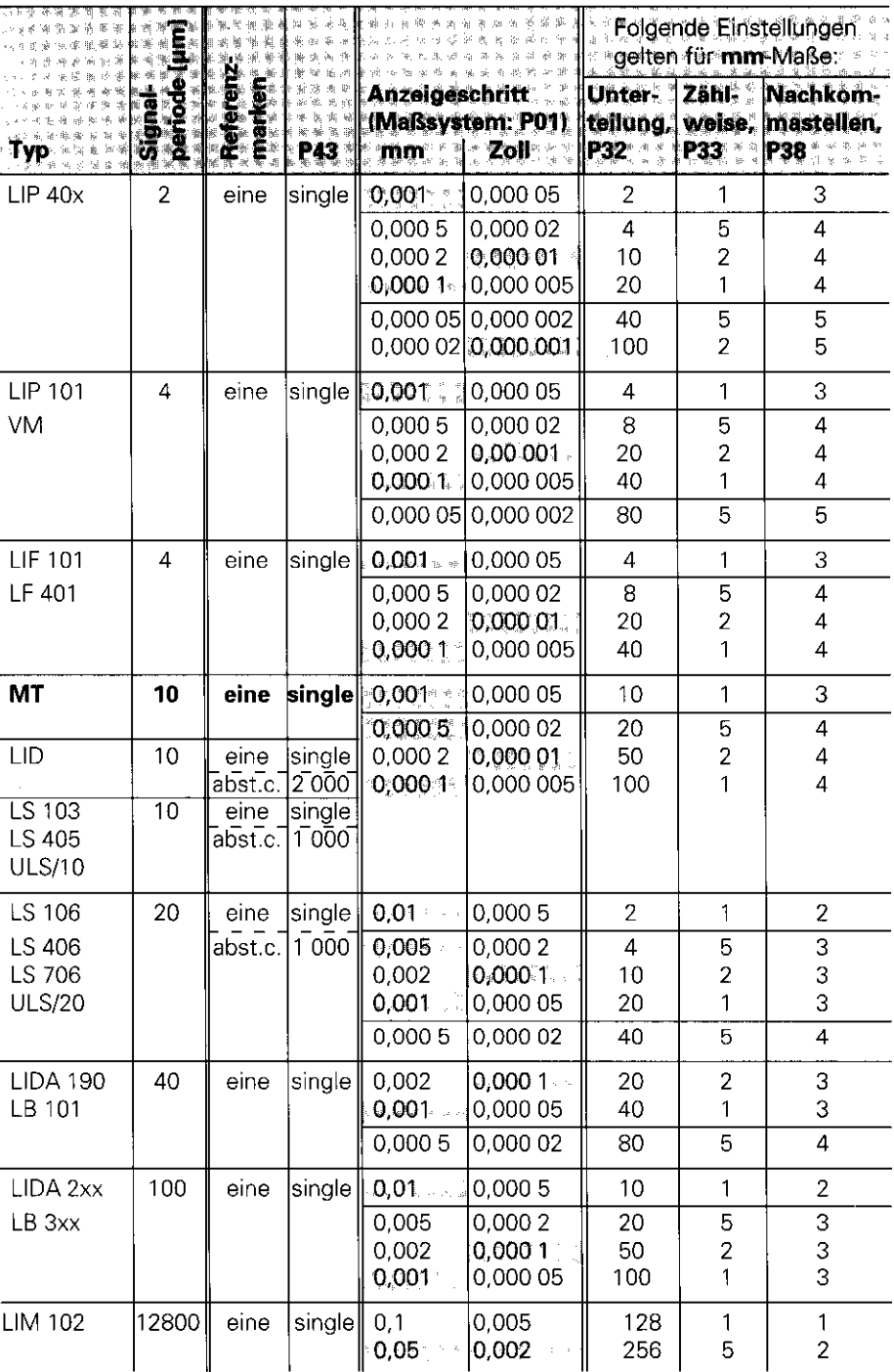

Beispiel: Parameter für beliebiges Meßsystem festlegen Längenmeßsystem z.B. mit Signalperiode s =  $10 \mu m$ Gewünschter Anzeigeschritt z.B. a = 0,000 1 mm Unterteilung P32 =  $0,001 \cdot s / a = 100$ **Zählweise** P33 = 1 (Anzeige zählt 1, 2, 3, ....) Nachkommastellen von a: P38 = 4

#### ND 281: Rückansicht Daten-Schnittstelle **X31 / 1241 X41 (EXT)** Sub-D-Anschluß EXT v.24, RS-232-c  $-200$  $-240$ **Netzschalter**  $\mathbb{C}^2$ Erdungsanschluß Eingang für HEIDENHAIN Längenmeßsystem mit sinusförmigen Ausgangssignalen (7u $A_{SS}$ bis 16 µA<sub>SS</sub>), Anschlußkabel maximal 30 m lang, maximale Eingangsfrequenz: 100 kHz

Die Schnittstellen X1, X31 und X41 erfüllen die "Sichere Trennung vom Netz" ml nach VDE 0160, 5.88.

# NDP 281: Vorder- und Rückansicht

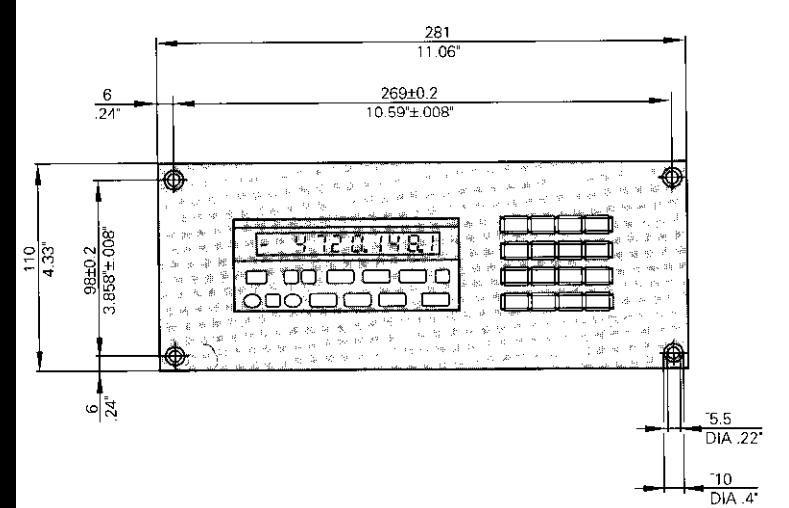

### Einbau-Maße:

Frontplattenausschnitt in  $[mm]$ : 259+0,5  $\cdot$  88+0,5 Einbautiefe min. 297 mm

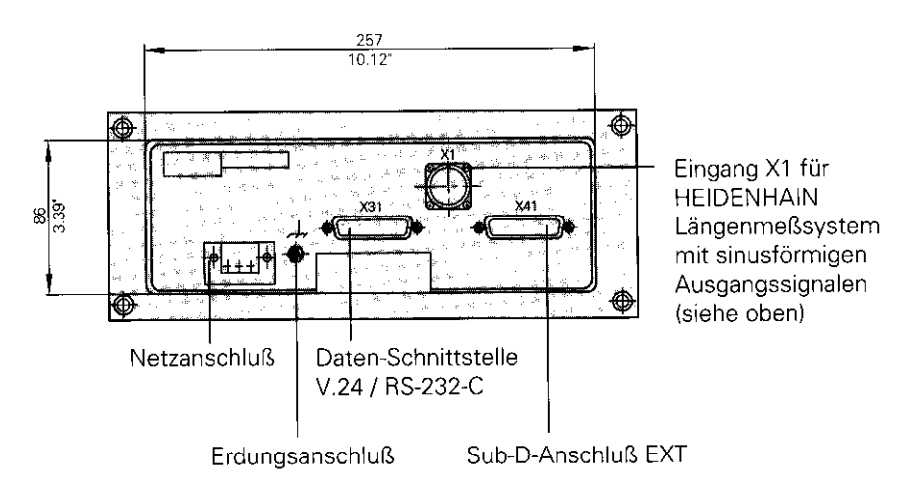

# ND 281: Aufstellen und Befestiaen

Sie können die Anzeige mit M4-Schrauben am Boden befestigen.

Die Anzeigen lassen sich auch gestapelt aufstellen. Steckeinsätze mit Klebefläche (im Lieferumfang enthalten) verhindern, daß gestapelte Anzeigen verrutschen.

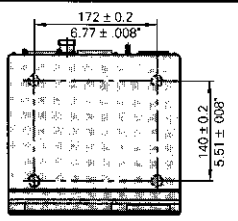

## Spannungsversorgung und Netzanschluß

**Stromschlag-Gefahr!**  $\Rightarrow$   $\Rightarrow$   $\Rightarrow$   $\Rightarrow$ Vor Offnen des Gerätes Netzstecker ziehen! ☆ チビホミ H m Schutzleiter anschließen! Der Schutzleiter darf nie unterbrochen sein!

Gefahr für interne Bauteile! おおおま ままる Steckverbindungen nur bei ausgeschaltetem Gerät herstellen oder lösen! Nur Originalsicherungen als Ersatz verwenden!

Primärgetaktetes Netzteil. beständig gegen Überspannungen nach VDE 0160, 5.88. Überspannungsfestigkeitsklasse 2.

Spannungsbereich 100 V bis 240 V  $(-15\%$  bis  $+10\%$ ) Frequenz 48 Hz bis 62 Hz, Leistungsaufnahme typ. 8 W, Netzsicherung F 1 A im Gerät. Mindestquerschnitt des Netzanschlußkabels: 0,75 mm<sup>2</sup>

Zur Erhöhung der Störfestigkeit den Erdungsanschluß auf der Gehäuse- $\mathcal{V}$  . Rückseite mit dem zentralen Erdungspunkt der Maschine verbindenlage ै : " : ". (Mindestquerschnitt 6 mm?)

### Netzanschluß beim ND 281

Die Meßwertanzeige ND 281 hat an der Gehäuse-Rückseite eine Buchse für ein Kabel mit Netzstecker.

### Netzanschluß beim NDP 281

Der NDP 281 hat an der Rückseite eine Klemme iX 511 zum Netzanschluß

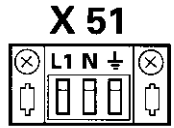

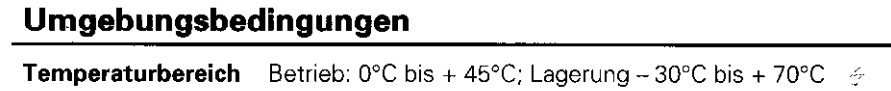

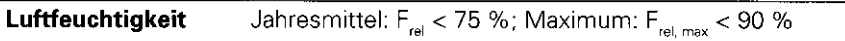

**Masse**  $1,5$  kg

### DR. JOHANNES HEIDENHAIN GmbH

Dr.-Johannes-Heidenhain-Straße 5 0-83301 Traunreut. Deutschland <sup>**<sup>3</sup></del> (08669) 31-0**</sup> Em (08669) 5061 <sup>**®</sup> Service (08669) 31-1272**</sup> **& TNC-Service (08669) 31-1446** m (08669) 9899